# Applix TM1 Technical Bulletin **Using the TM1 Top Utility to Monitor TM1 Server Activity**

Date: October 30, 2006 Relevant TM1 Versions: 8.4.4, 9.0 SP2

> This technical bulletin describes TM1 Top, a new utility that allows dynamic monitoring of threads running in an instance of the TM1 server.

# **Overview of TM1 Top**

The TM1 Top utility is supported in versions 8.4.4 and 9.0 SP2 of the TM1 server, allowing you to dynamically monitor the threads running in an instance of the TM1 server. This utility is similar to the Unix "top" utility which allows dynamic monitoring of the processes running on a given system.

Currently, the TM1 Top utility is not distributed with the standard TM1 installation. It is available only from Customer Support by request, on an as-needed basis.

TM1 Top is a stand-alone utility that runs within a console (command) window on a Windows machine. It is designed to make minimal demands on the TM1 server and the supporting network and system. With the exception of a user-initiated verification process, TM1 Top does not use any cube or dimension resources in the TM1 server, and does not use or interact with the data or metadata locks on the TM1 server. The server-side support code runs in a separate light thread to allow TM1 Top to report server state even if the server is frozen for some reason.

# **The Tm1top.ini File**

Before running TM1 Top, edit the initialization file Tm1top.ini. The Tm1top.ini file is an ASCII file that specifies environment information for the TM1 Top utility. This file should be located in the same directory as the TM1 Top executable file.

The version of the Tm1top.ini file which ships with the product contains comments explaining all of the fields.

A sample of the Tm1top.ini file is shown below.

```
servername=sdata
adminhost=localhost
refresh=5
logfile=c:\temp\tm1top.log
logperiod=10
logappend=T
```
The parameters in the Tm1top.ini file are described in the following table.

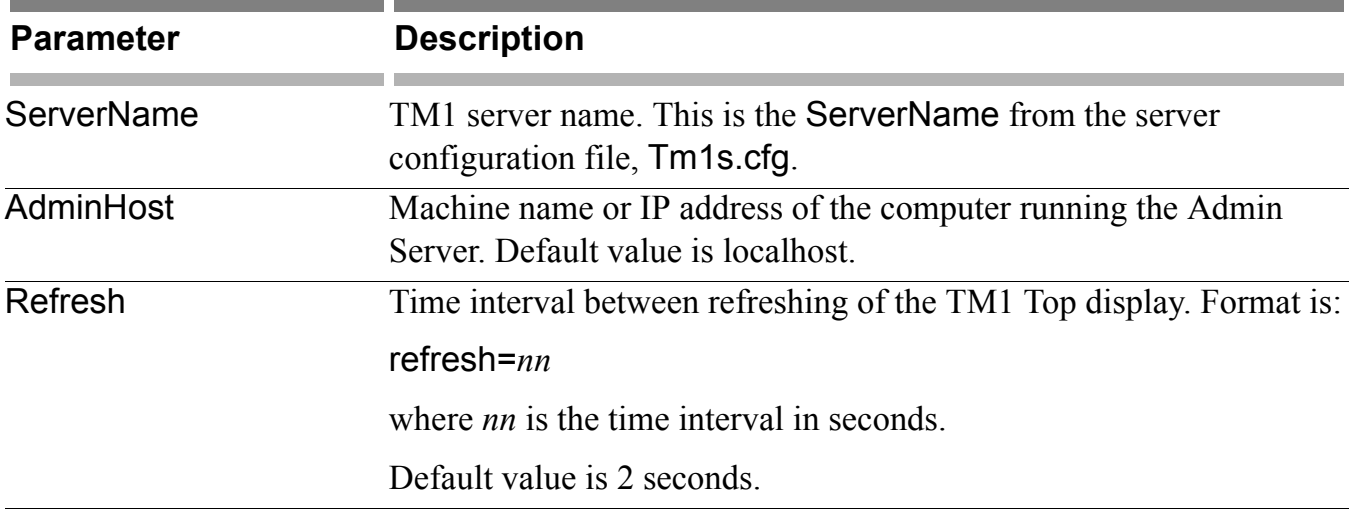

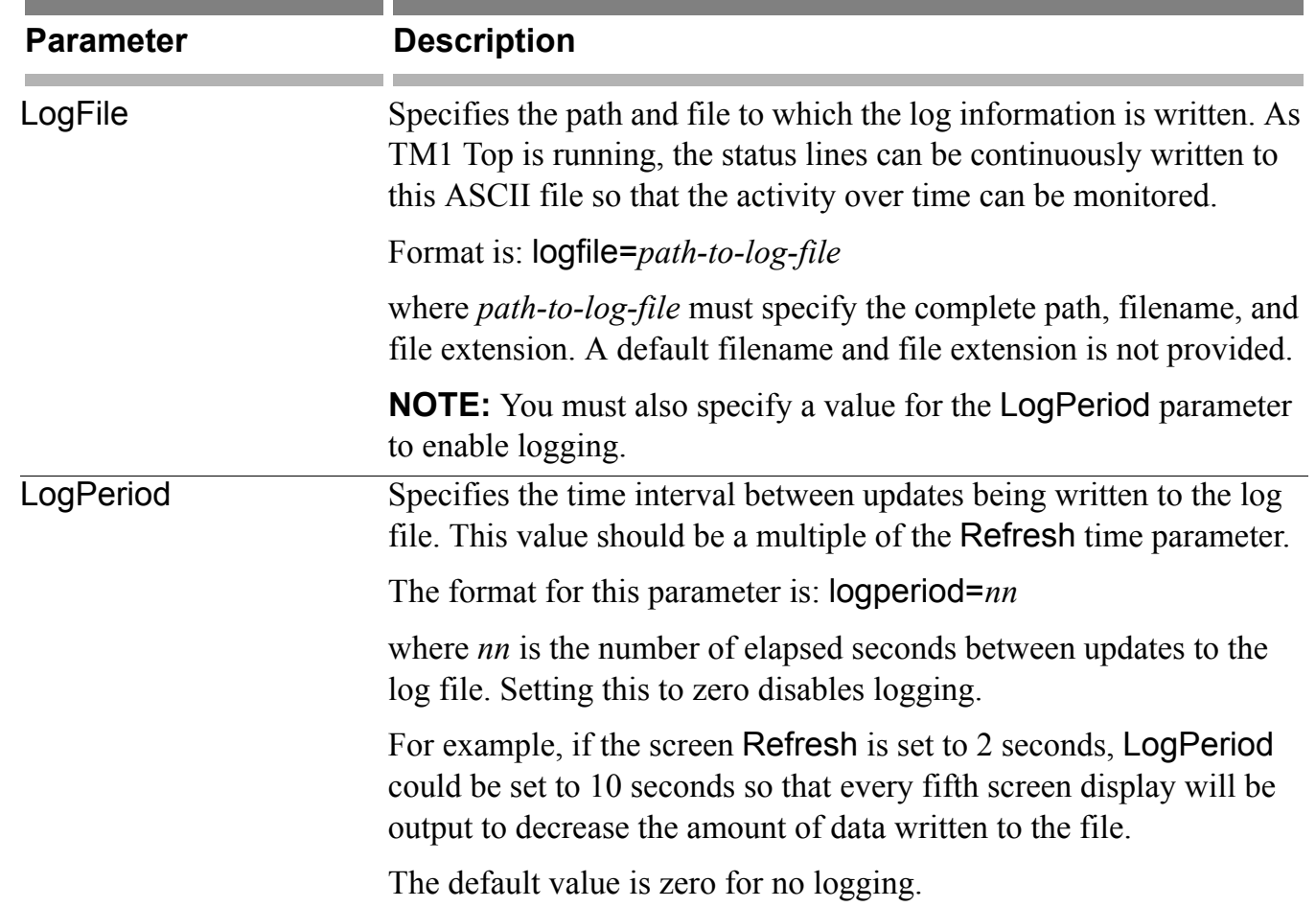

 $\mathbb{Z}^2$ 

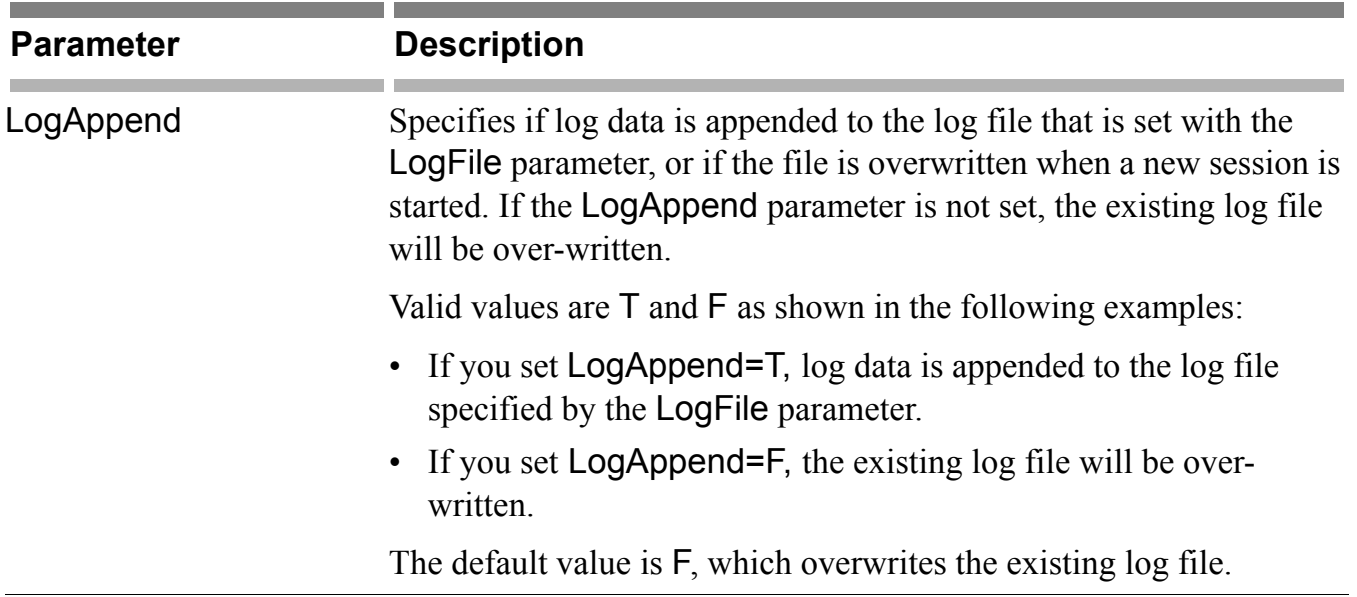

## **Running TM1 Top**

TM1 Top should be started in a console (command) window. Obtain a copy of the TM1 Top utility from Customer Support, and then configure and run the utility as follows:

- 1. Edit the initialization file, Tm1top.ini, as described in section "The Tm1top.ini File".
- 2. Place the  $Tm1$ top.exe and  $Tm1$ top.ini files in the  $TM1 \leq$ install dir $>$ bin directory. For example, C:\Program Files\Applix\bin.
- 3. Run the Tm1top.exe executable file from a command prompt to start the TM1 Top utility.

tm1top.exe -i *path-to-the-initialization-file*

Use the –i command line parameter to specify the location of the Tm1top.ini file. By default, the Tm1top.ini file is read from the same directory that contains the TM1 Top executable.

**TIP:** To see more lines or a wider display, re-size the console window and use a smaller font size *before* starting the TM1 Top utility. TM1 Top will utilize the size of the window as it exists when TM1 Top is started. You can scroll the view up and down when the utility is running by using the up and down arrow keys, but it is more convenient to see all threads in a single window if possible.

# **Viewing TM1 Top Status**

When TM1 Top is running, the display looks something like the following.

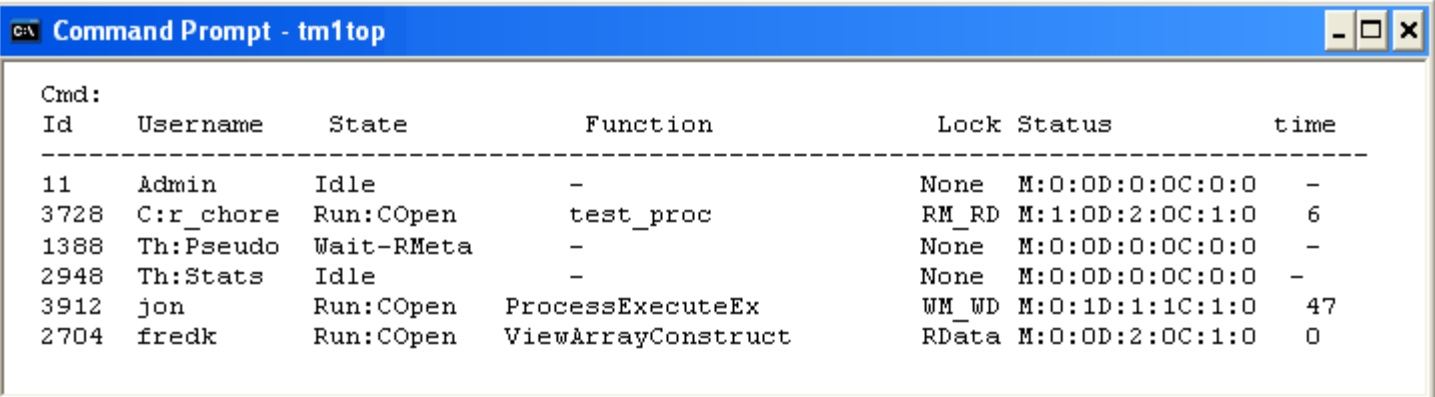

If the display fills the entire height of the console window, you can use the up and down arrow keys on your keyboard to go to the next or previous page within the console window.

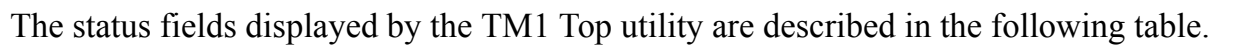

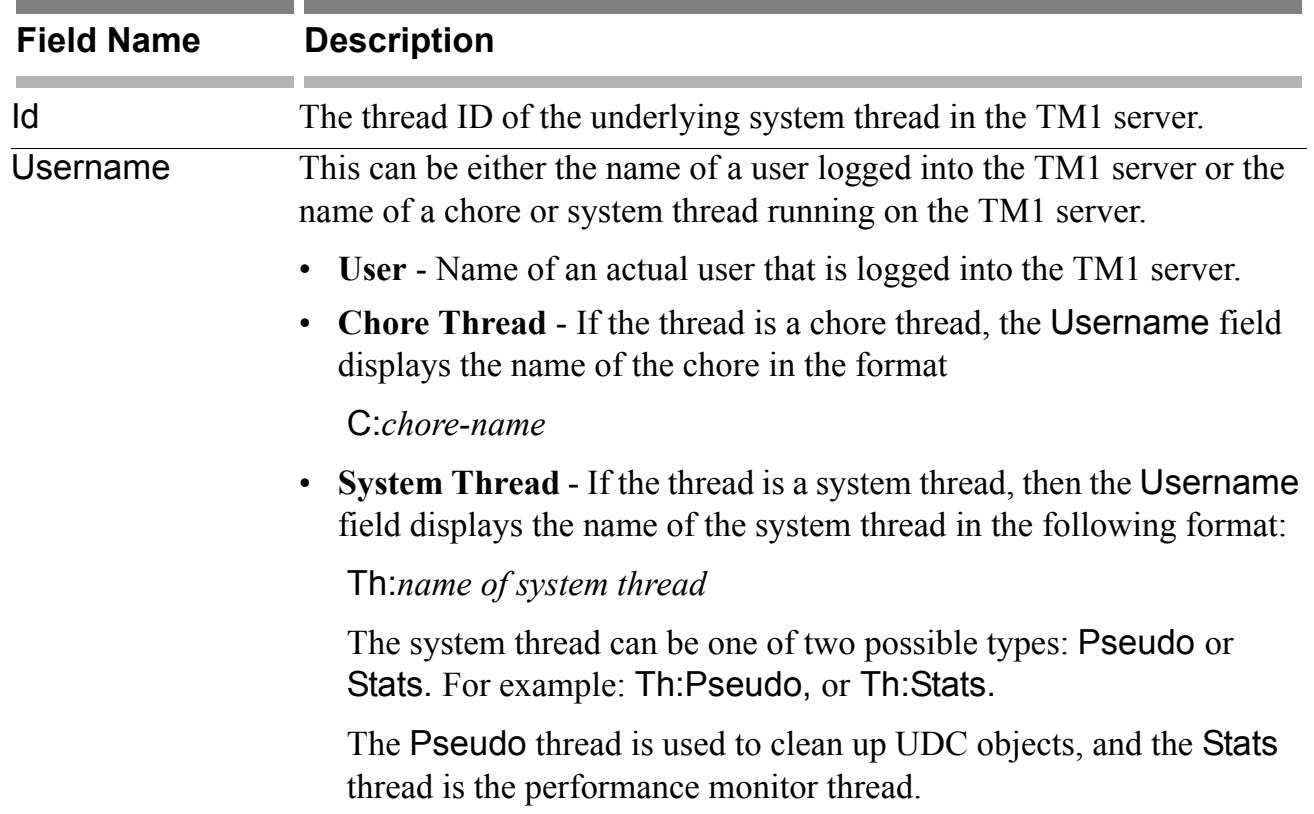

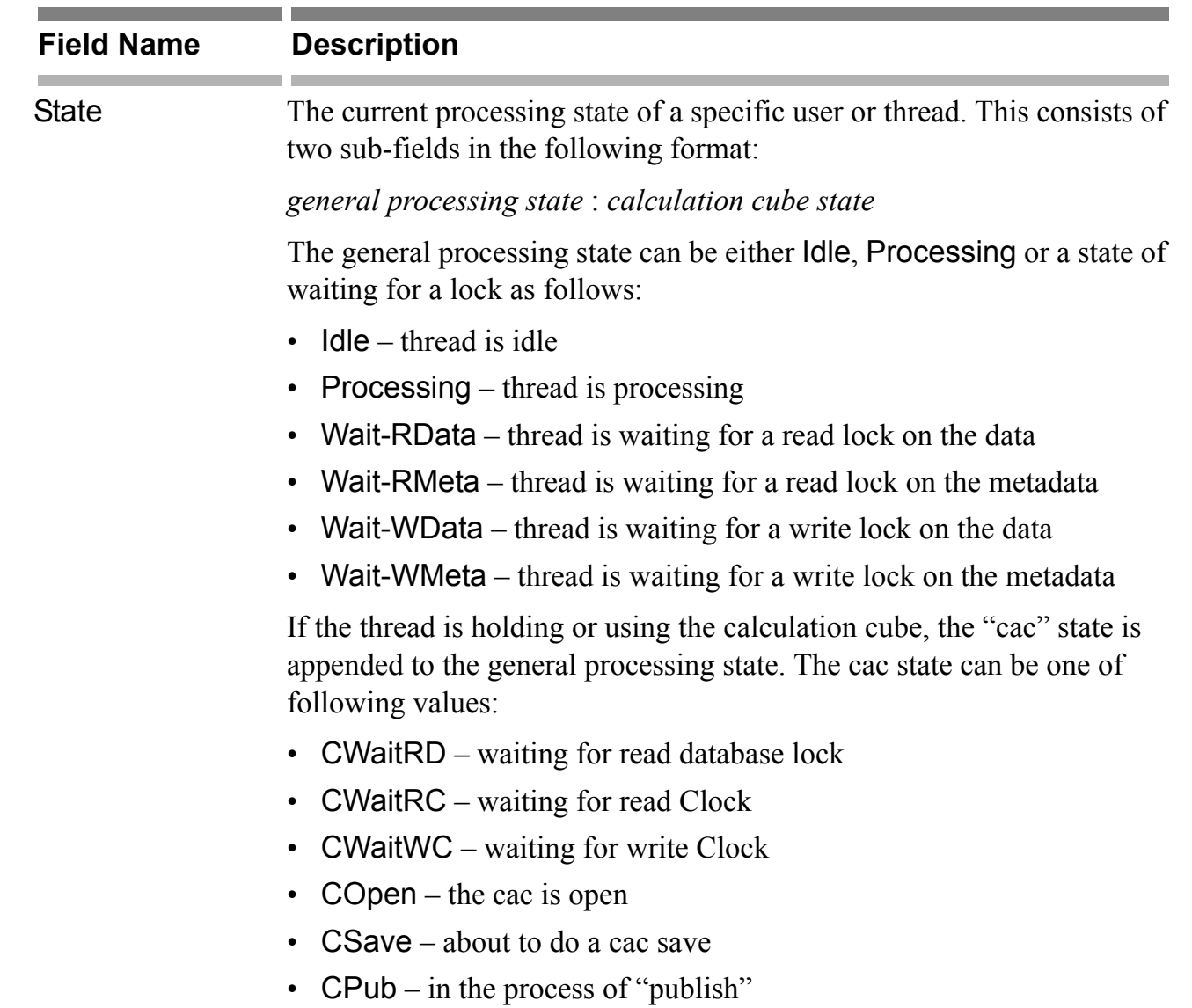

 $\blacktriangleright$ 

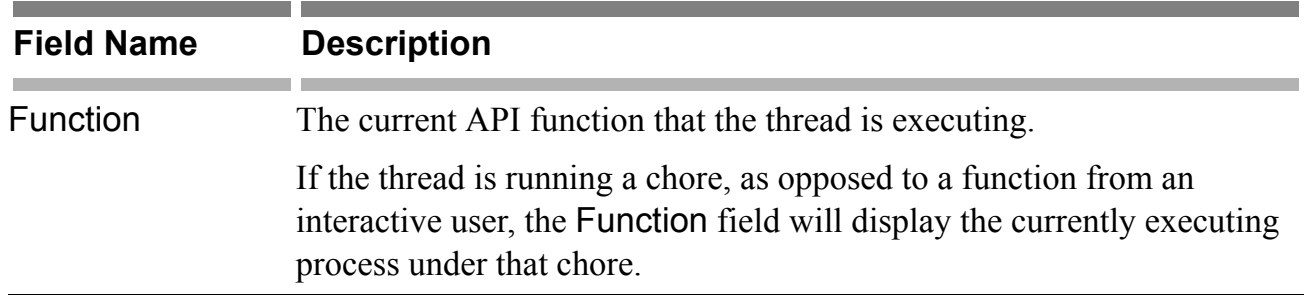

 $\mathbb{R}^2$ 

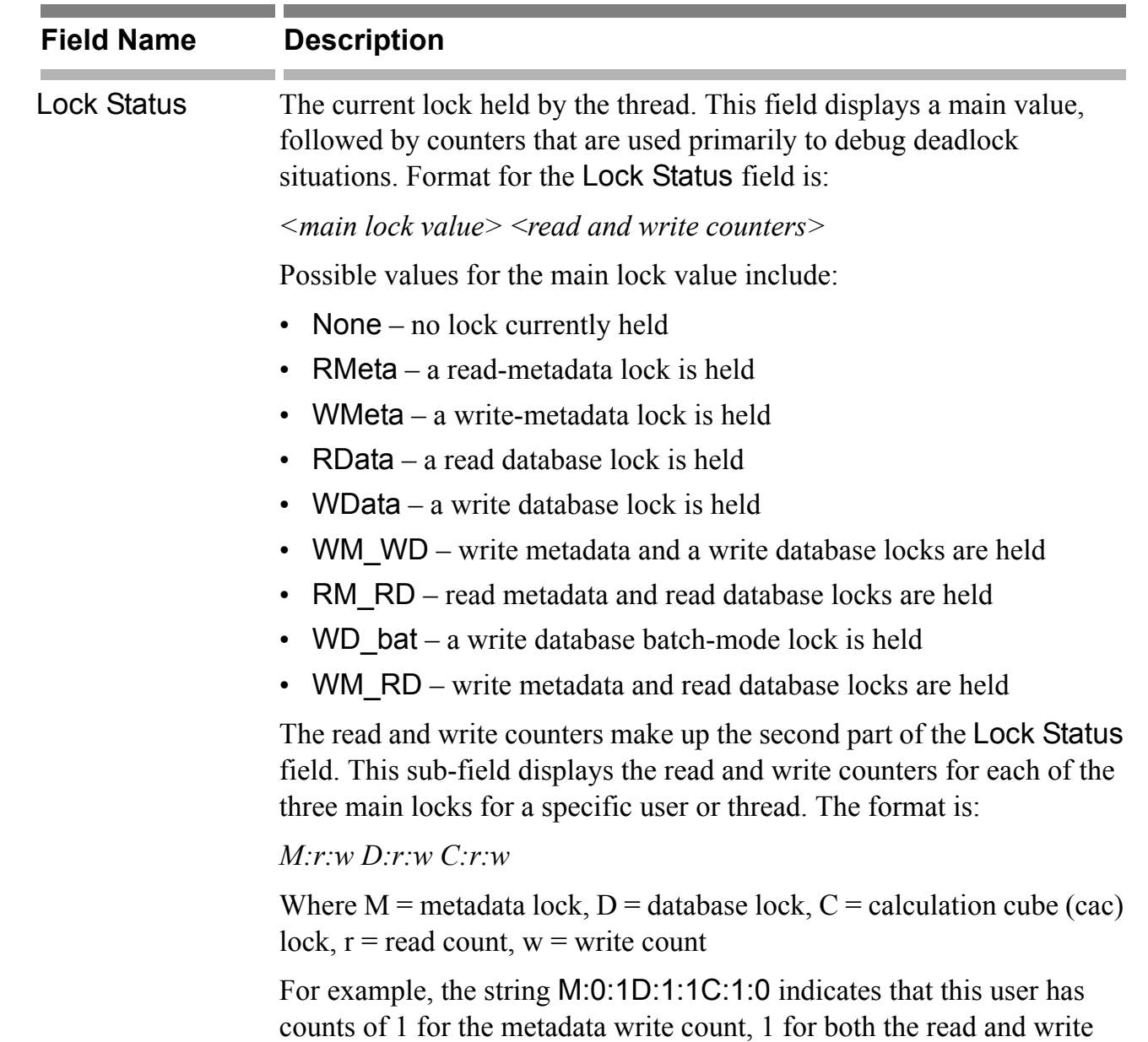

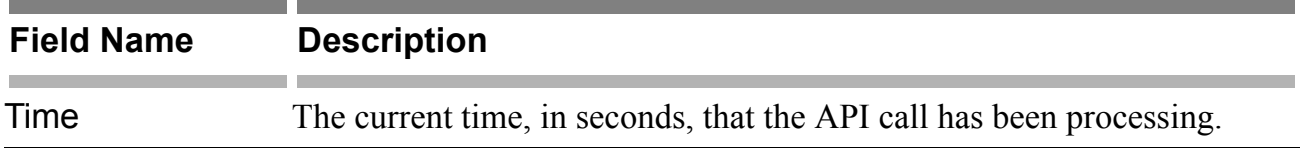

# **TM1 Top Commands**

You can enter the following commands at the command prompt:

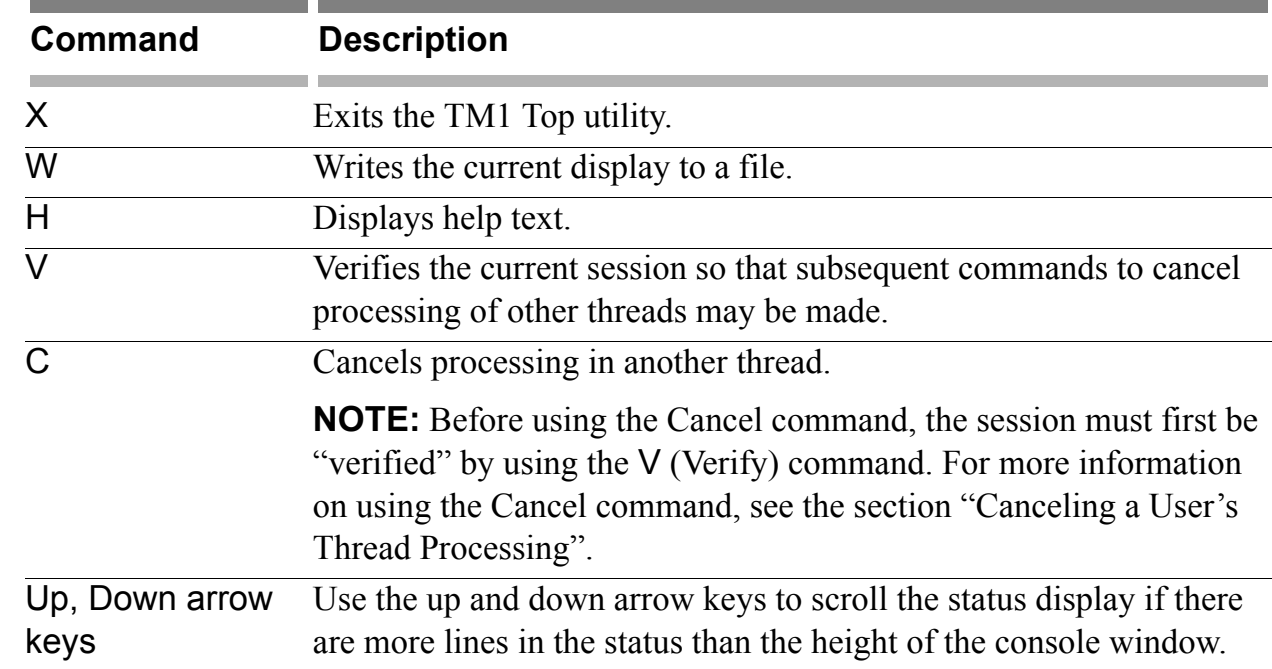

# **Canceling a User's Thread Processing**

A system administrator can use TM1 Top to request the cancellation of certain thread operations or functions that are processing-intensive. Currently, TM1 Top can attempt to cancel the following types of thread functions:

- TI processing
- Constructing or calculating a view

This functionality provides a way to cancel an action that is negatively impacting other threads by consuming too much of the server's processing time. For example, a TI process that gets stuck in a loop, or when a user tries to compute a very large and demanding view.

To cancel a thread, you must use the Cancel and Verify commands together, as described below.

#### **Understanding the Cancel Process**

The Cancel process requires that the thread to be canceled is actively running. A running thread will check to see if its "exit indicator" has been set, and if set, the thread will exit out of the current operation. The cancel operation is actually implemented by the thread itself. Therefore, you can not use the Cancel command to cancel processing of a thread that is deadlocked against another thread, both of which are waiting for a lock resource, because the thread will not be running and will not be checking its exit indicator.

### **Understanding the Verify Process**

TM1 Top was designed to run without requiring a user to log on to the server. This allows TM1 Top to run against a server which might be resource deadlocked. If a login procedure *was* required, then the login process would also hang because it requires access to cubes and other data that are manipulated under the resource locks.

However, it is not desirable to allow just any user running TM1 Top to cancel user threads. As a compromise between a full login procedure and no security at all, TM1 Top requires that the TM1 Top user must first be "verified" as having administrator access before the Cancel command can be used. This verification process is initiated using the V (verify) command. The process can be done in advance and is maintained for the life of the TM1 Top connection.

### **Using the Verify and Cancel Commands**

To verify a TM1 Top session and cancel a thread:

1. Enter V to display the following prompt to verify a TM1 Top session:

Verify Admin Access Admin User Name:

2. Enter the login name of an admin user.

The following prompt appears:

Verify Admin Access Admin Password:

3. Enter the password for the admin user.

If you entered a valid admin user name and password, then the following confirmation appears:

```
Admin access verified
Press any key to continue:
```
4. After the session has been verified, enter C to initiate the Cancel process.

This brings up the prompt:

```
Cancel processing of a thread
Thread-id:
```
5. Enter the ID of the thread to be canceled. You can find the thread ID displayed in the first column of the TM1 Top display.